# <u>on na na mamana mamana mamana mamana mamana mamana mamana mamana mamana mamana mamana mamana mamana mamana ma</u>

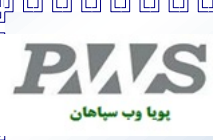

OOO

#### **عضويت در سايت yahoo :**

چنانچه در msg.Y ثبت نام نكرده باشيد و يا اينكه بخواهيد آدرس Email جديد براي خود ايجاد نماييد مي بايست به طريقه زيـر عمل نماييد :

صفحه اول yahoo رفته و عبارت Mail در صفحه خانگي Yahoo را كليك كرده سپس در صفحه بعـدي بـا خـالي ، گذاشتن قسمت مربوط به شناسه و اسم رمز روي now up Sign كليك نماييد . و در صفحه جديد باز شده اگر در مورد مجـاني يـاغير مجاني بودن سوال شد شما نوع Free يا مجاني را انتخاب نماييد . صفحه اي جهت وارد كردن اطلاعات باز مي شود. اطلاعـات لازم را به ترتيب زير به دلخواه در قسمت هاي مربوطه وارد مي نماييد :

- Name Last & Name First : نام كوچك و نام خانوادگي را در صورت تمايل واردكنيد . اجباري به وارد كـردن نـام كاملتان نيست و شايد هم با توجه به استفاده هاي غير اخلاقي بعضي از افراد از نام شما در اينترنت بهتر باشد اين قسمت را خالي گذاشته يا اسم مخففي را وارد كنيد.
	- content Preferred : نام محلي را به عنوان سايت مرجع خود انتخاب کنيد .
	- Gender : معرف جنسيت شماست Male براي مرد و Female بـراي زن مـي باشـد توضـيحي كـه در مـورد نـام و نـام خانوادگي داده شد در اينجا هم صادق مـي باشـد
- ID! Yahoo : يك كلمه يك يا چند جزيي است كه با آن نام در Yahooشناخته خواهيد شد . سعي كنيد در ايـن نـام از اعداد نيز استفاده نماييد تا احتمال تكراري بودن آن پايين بيايـد. در بـين حـروف مـي تـوان از علامـتUnderline استفاده كرد. سعي كنيد قبل از اينكه شروع به كار كنيد يك ID مناسب و زيبا بـراي خـود انتخـاب كنيـد يادتان باشد كه اين ID معرف شما در اينترنت خواهد بود در ضمن شـما آنـرا بـه همكـارن دوسـتان و غيـره ، آشـنايان، خواهيد داد كه با شما در ارتباط باشند
- Password : يك اسم رمز حداقل 4 حرفي (بهتر است 7 حرفي يا بيشتر باشد)در اين كادر و كادر بعدي واردنماييد . بهتر است اسم رمزتان عدد باشد
- در آخر يك كلمه انگليسي در كادر مستطيل شكل به صورت غير واضح و كج به چشم مي خورد ،آنرا در كادر مقابلش تايپ نماييد . .

- صفحه ي ديگري باز مي شود كه در آن غلطها برنگ قرمز باطلاع شما ميرسد كه بايـد مجـددا اطلاعـات خواسـته شده را وارد نماييد .
- كار عضويت شما پايان يافته و شما الان عضوي از ياهو هستيد در صفحه آخر ID شما و آدرس Emailشما ذكر شده است آنرا جايي يادداشت كنيد و در صورتي كه مي خواهيد وارد صندوق پسـتي خـود شـويد روي دكمـه ي Mail ! Yahoo to Continue كليك كرده و منتظر باز شدن صفحه ي اصلي Mail بمانيد. با ورود به صندوق پست خواهيد ديد كـه اولين نامه از طرف خود ياهو برايتان ارسال شده و شامل خوش آمدگويي و بعضي از امكانات ياهو مي باشد

#### **كار با پست الكتروني در yahoo !و فرستادن و دريافت نامه :**

وقتي مي خواهيد وارد صندوق پستي خود شويد ابتدا با صفحه اي مواجه مي شويد كه بايد كلمه عبور و رمز خود را وارد كنيد :

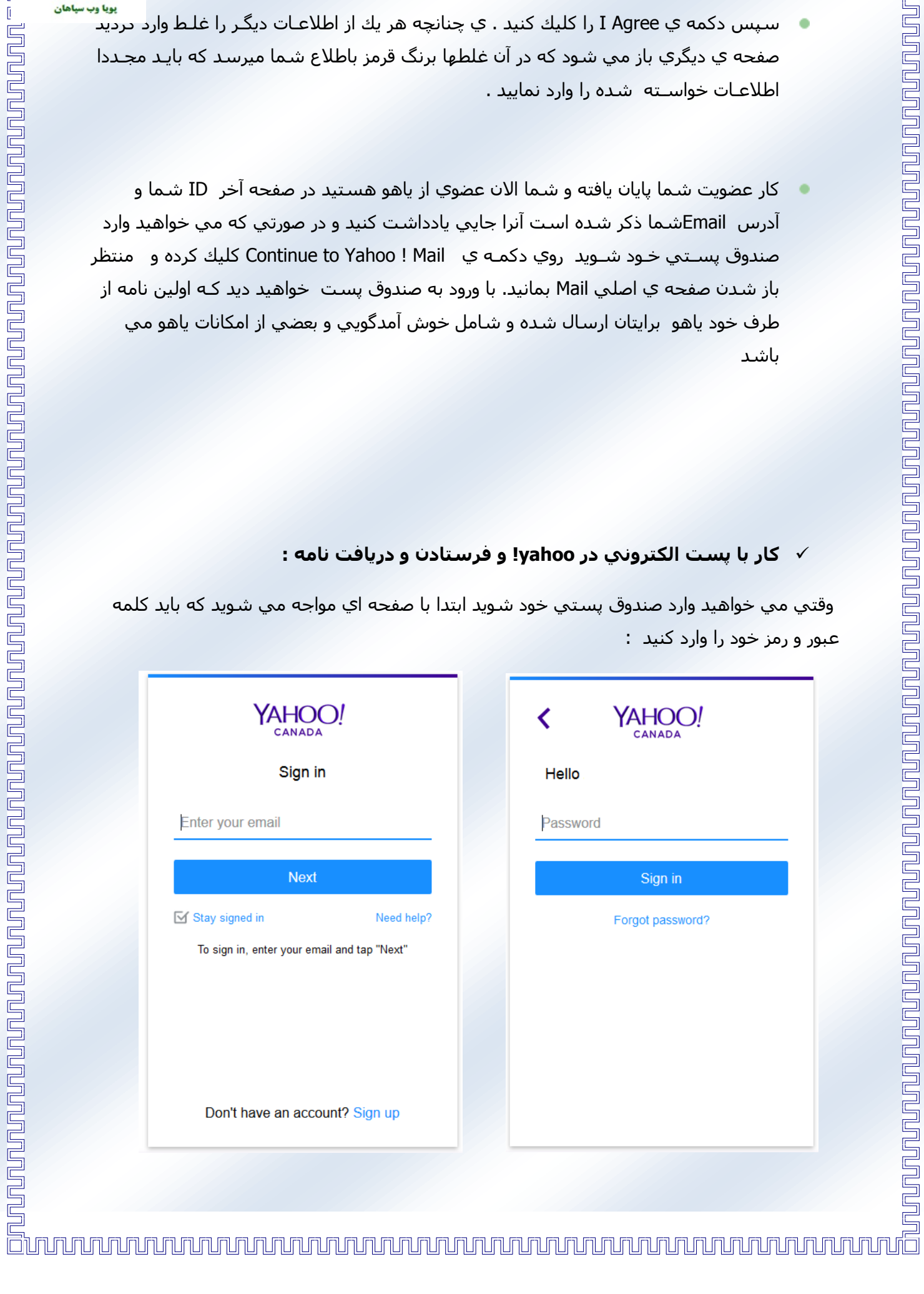

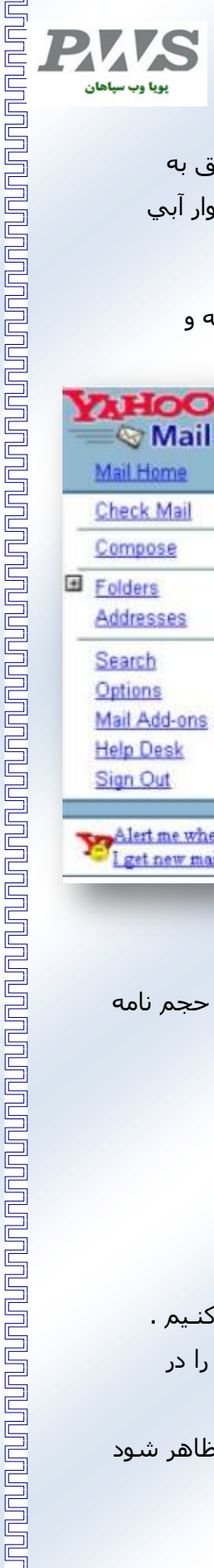

بعد از اين كار وارد صندوق پستي خود مي شويد :

مقابل عبارت Message Unread تعداد پيغام هایی كـه براي شما ارسال شده ولي هنوز موفق به خواندن آنهـا نشـده ايد نمايان اسـت. با كليك گزينه( ) Inbox و يـا دكمه ي Check Mail در نوار آبي رنگ كادر بالاي صفحه، مي توانيد وارد صندوق پستي خود شويد.

بعد از ورود به داخل صـفحه نامـه هـا، تمـام نامـه هـا نمايش داده مي شود كه فرستنده نامه و موضوع را مي بينيد :

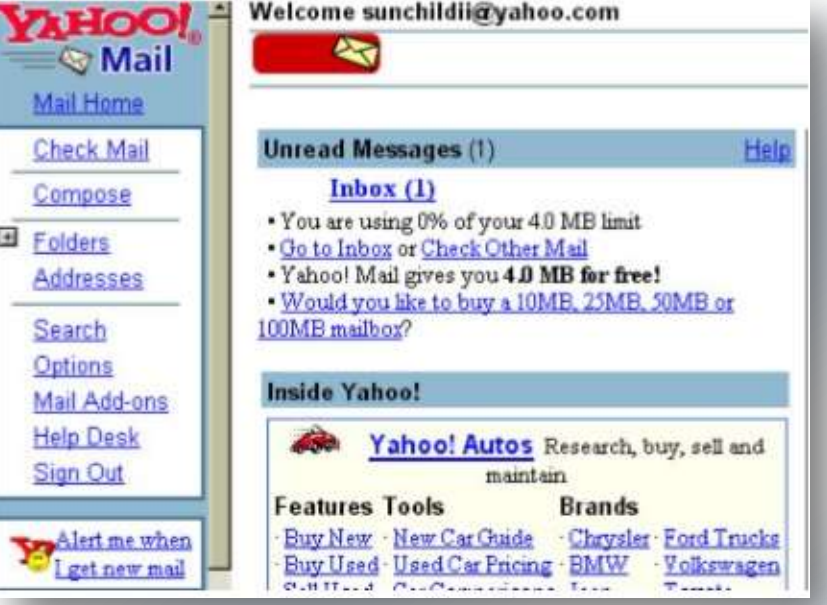

Sender فرستنده نامه است، Subject موضوع نامه، Date تاريخ ارسال نامه و Size حجم نامه را مشخص مي كند. با كليك روي Subject مي توانيد متن نامه را مطالعه فرماييد .

## **روش ارسال نامه:**

بعد از رفتن به Box Mail خود گزينه Compose را ازFrame بالاي صفحه انتخاب مي كنـيم . در قسـمت To ، آدرس كامل mail -E شخص گيرنده نوشته مي شود: موضوع نامه را در قسمت Subject تایپ ميکنيم در قسمت Body متن نامه خـود را تايـپ ميكنيم . بعد از ارسال پيغامي با عنوان زير ظاهر شود

مي شود:

)آدرس گيرنده نامه( to Send

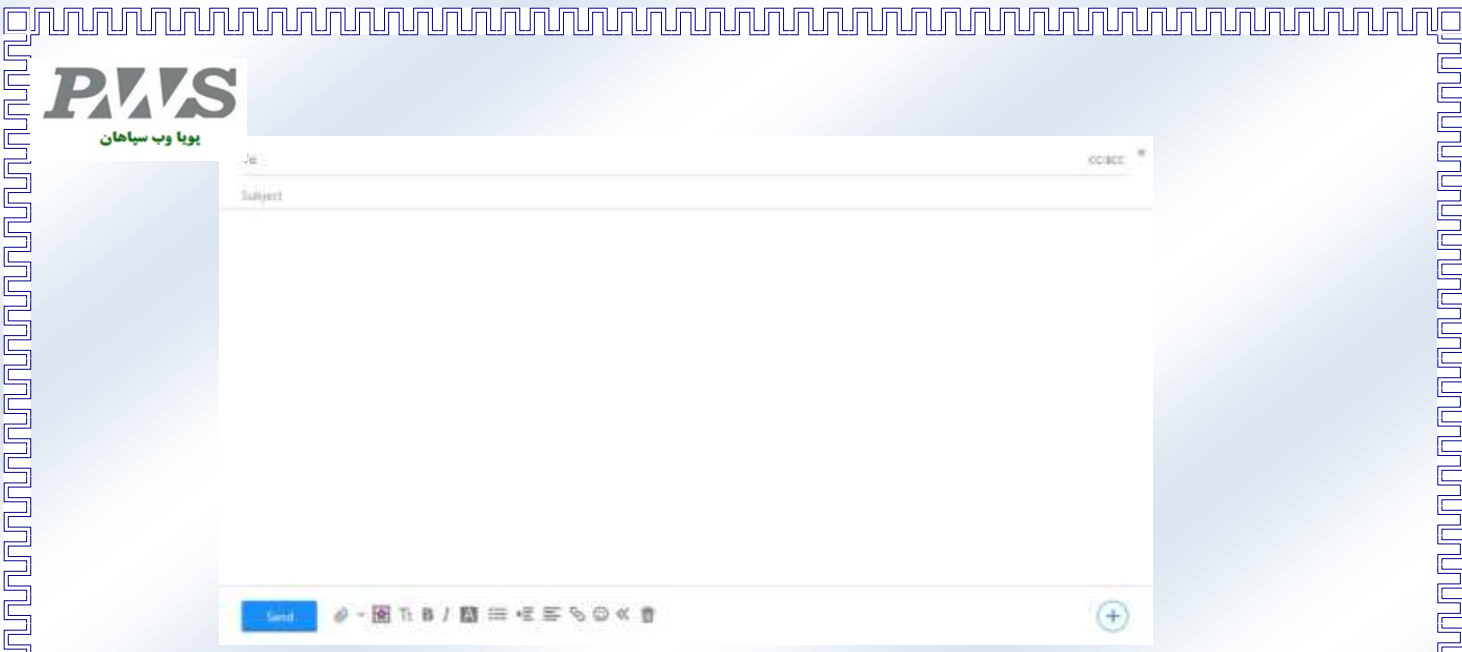

## **ارسال فايل ضميمه نامه ) Attachment ) :**

چنانچه بخواهيد همراه نامه يك يا چند فايل يا عكس برای شخص مورد نظر ارسال کنيد كافيست پس از تايـپ نامـه در قسـمت مربوطه روي گزينه ي File Attach در بالاي كادر مربوط به تايپ نامه كليك نماييد ، تا صفحه مربوطه باز شود :

در اين صفحه با كليك روي دكمه Browse فايل را از محل آن به اين كادر منتقل نماييد. سپس دكمه Attach File را كليـك نماييد .

هنگاميکه ، عمل چسبيدن فايل به نامه پايان يافت نام فايل به درون كادر صفحه ي مزبور اضافه شده و در كنـار آن گيـره ي كاغذي ديده مي شود

حال كه عمل Attachment بـا موفقيت پايان پذيرفت دكمه send را كليك نماييد .

#### **: Sign out**

out Sign يا خروج از صندوق جهت اتمام كار با صندوق پستی شخصی ميباشد

اگر شما ميخواهيد كاملا از صـندوق خـارج شـويد بايـد روى دكمـه completely out Sign کليک کنيد.

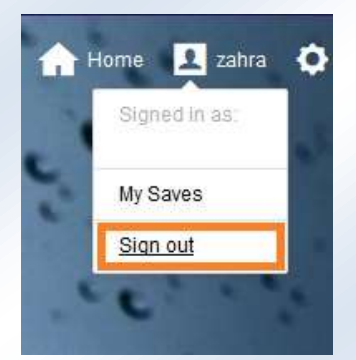

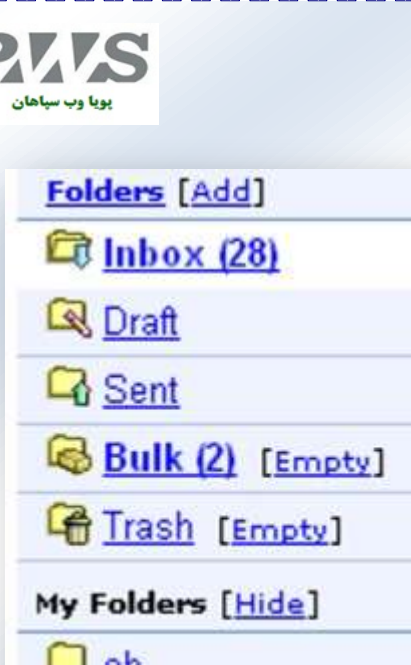

#### **معرفي پوشه ها در صندوق پستي:**

سمت چپ صندوق پستي مثل شكل روبرو پوشه هـايي قرار دارد :

Inbox : مخصوص نامه هاي دريافت شده.

Draft : محل نگه داري موقت نامه هاي آماده جهت ارسال .

Sent : سابقه اي از نامه هاي ارسال شده را نگه مي دارد.

Trash : نامه هاي حذف شده در اين پوشه نگهداري مي شود

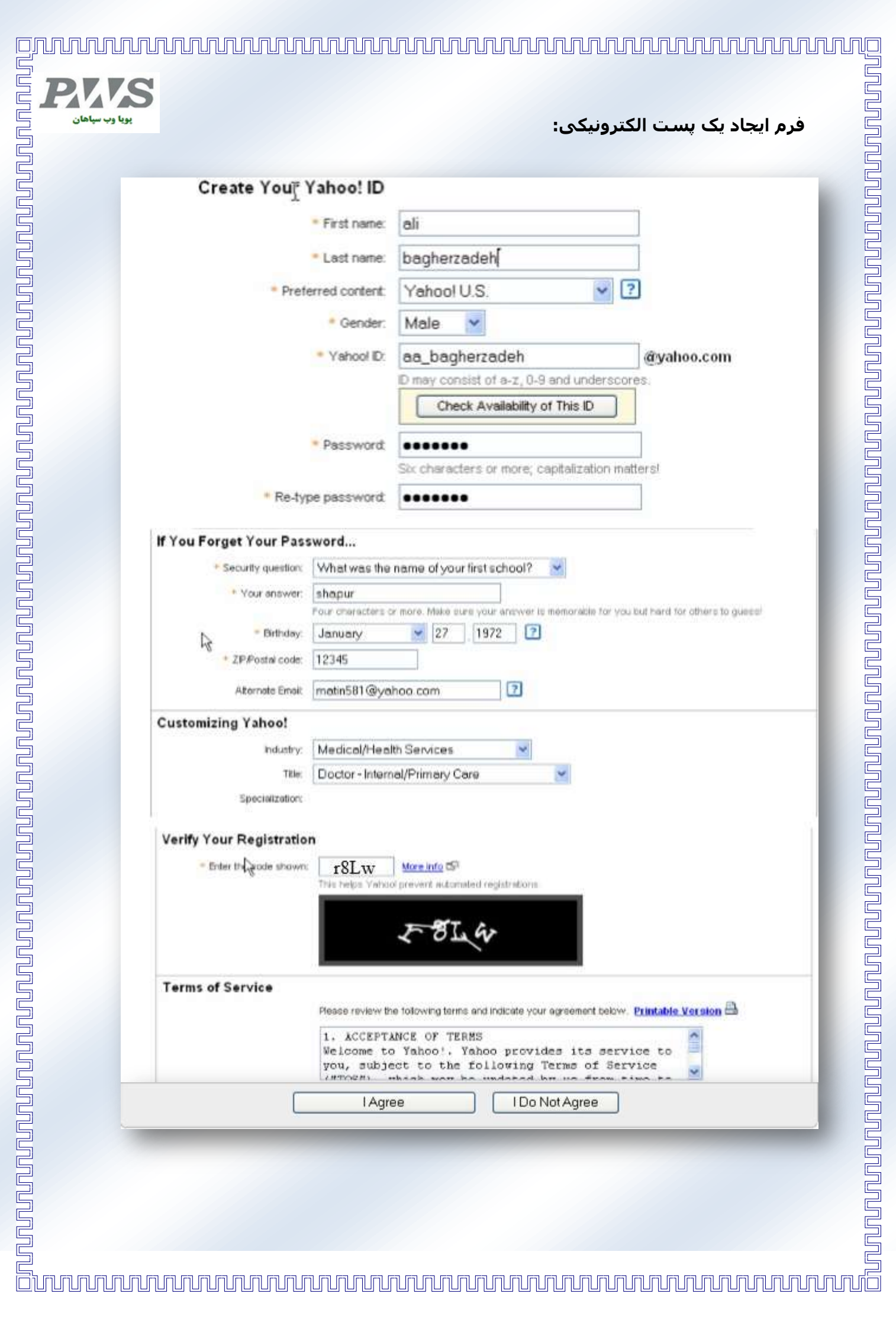

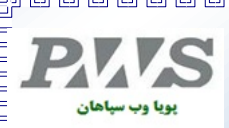

# **مفهوم ویروس و کرم رایانه ای**

از ویروس ها و کرم های کامپيوتری می توان به منظور آلوده کردن یک سيستم کامپيوتری و تغيير سيستم هدف به منظور دسترسی هکر استفاده نمود . بسياری از ویروس ها و کرم ها به همراه خود تروجان و بکدورهایی را حمل می کنند . در این صورت یک کرم یا ویروس در نقش یک حامل ظاهر می شود و حاوی کدهای مخربی همچون تروجان ها و بکدورها می باشد و این کدها را بين سيستم ها منتقل می کند . به این ترتيب تماس و ارتباط سيستم ها با یکدیگر باعث انتشار آلودگی می شود. ویروس ها و کرم ها از این منظر که هر دو گونه ای از نرم افزارهای مخرب هستند به یکدیگر شباهت دارند . کد ویروس به برنامه سالم تزریق می شود در نتيجه وقتی که برنامه سالم اجرا می شود , آلودگی انتشار می یابد . ماکروها , بازی ها , پيوست های ایميل , اسکریپت های ویژوال بيسيک و انيميشن ها مثال هایی از حامل های ویروس هستند

## **انواع ویروس رایانه ای**

انواع ویروس بر طبق دو فاکتور مهم طبقه بندی شده اند.

اول اینکه چه چيزی را آلوده می کنند و دوم اینکه چگونه آلودگی را ایجاد می کنند.

**انواع ویروس رایانه ای بر اساس بخش آلوده شده**

- سکتورهای سيستم
	- فایلها ٠

- ماکروها (مثل ماکروهای ميکروسافت ورد)
- فایل های همراه )فایل های پشتيبانی سيستم مثل فایلهای DLL یاINI)
	- دیسک کلاسترها
		- بچ فایلها(BAT)
			- سورس کد

یک ویروس از طریق تعامل با سيستم بيرونی آلودگی را ایجاد می کند . ویروسها نياز دارند تا از طریق یک نرم افزار اجرایی حمل شوند در نتيجه با چسباندن خود به یک نرم افزار سالم اجرایی به سرعت و توسط خود کاربر گسترش می یابند.

# بويا وب سپاهان

## **انواع ویروس رایانه ای بر اساس تکنيک آلودگی**

- ویروس های چندریختی : (Viruses Polymorphic (این دسته از ویروسها کد خود را در هر آلودگی و هر انتقال به گونه ای دیگر رمزنگاری می کنند و به منظور جلوگيری از شناسایی و تشخيص خود به فرم های مختلف تغيير پيدا می کنند .
- ویروس های نهان : (Stealth Viruses) این دسته از ویروسها ویژگی های عادی یک ویروس را مخفی می کنند . همچون تغيير برچسب زمانی اصلی فایل تا به عنوان یک فایل جدید در سيستم شناسایی نشوند.
- آلوده کننده های سریع یا کند : (Fast and Slow Infectors) این ویروسـها می توانند از طریق آلودگی بسيار سریع یا بسيار کند مانع از شناسایی شوند . این ویژگی گاها باعث عدم شناسایی توسط آنتی ویروس می شود.
	- آلوده کننده های پراکنده : (Infectors Sparse (این ویروسها فقط برخی اپليکيشن ها و سيستم ها را آلوده می کنند.
	- ویروس های زره پوش : (Viruses Armored (این ویروسها به منظور عدم شناسایی خود را رمزنگاری می کنند.
	- ویروس های چند جزئی : (Viruses Multipartite (این ویروسهای پيشرفته چندین آلودگی ایجاد می کنند.
	- ویروس های جا پرکن : Viruses) filler-Space (Cavity این ویروسها همانگونه که از نام آنها پيداست فضای خالی فایلها را پر می کنند.
- ویروس های تانلينگ : Viruses Tunneling این ویروسها از طریق پروتکلی متفاوت ارسال می شوند یا به منظور عدم شناسایی و کسب اجازه عبور از فایروال خود را رمزنگاری می کنند.
- ویروس ها استتارگر : (Viruses Camouflage (این ویروسها به شکل یک نرم افزار دیگر خود را نشان می دهند.
	- Viruses Directory Active and NTF( ویروسهای اکتيو دایرکتوری و NTFS ) :این گونه ویروسها به صورت ویژه به فایل های NT موجود در سيستم یا اکتيو دایرکتوری در سيستم های ویندوز حمله می کنند.

## **هدف این بد افزار ها از ورود به کامپيوتر و دستگاه های کاربران اینترنتی چيست؟**

هدف این بد افزار ها می تواند جمع آوری اطلاعات مهم کاربران نظير پسورد ها و دسترسی به فایل ها باشد و یا تنها ایجاد دردسر و مزاحمت، نظير حذف فایل ها و یا اشغال حافظه کامپيوتر، سوء استفاده از سيستم ها جهت نيل به اهداف شخصی (بطور مثال ارسال ايميل اسپم) و …باشد.

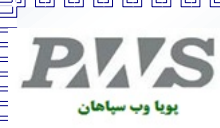

### **گول زدن و حقه زدن با استفاده از اعالم وجود ویروس**

 Hoaxes Virus ایميل هایی هستند که معمولا برای کاربران با اخطاری از وجود یک ویروس یا صحبت درباره یک حمله ویروسی ارسال می شود . این گونه حقه ها معمولا ادعاهای عجيب و غریبی درباره خطری که از یک ویروس ناشی می شود مطرح می کنند . سپس به شما لينکی برای دانلود پيشنهاد می کند که برای باور طرف مقابل این لينک را از مرجعی معتبر ذکر می کند مثل کمپانی هایی همچون مایکروسافت و یا نورتون . گونه های دیگری از Hoax وجود دارند که به کاربر توصيه می کند تا فایل های حياتی سيستم را پاک کنند.

## **راههای نفوذ این بد افزار ها به سيستم های کاربران چيست؟**

نفوذ این بد افزار ها به سيستم شما ميتواند ازطریق دانلود نرم افزار های آلوده، جستجو در اینترنت و باز کردن لينک های نامعتبر، ورود به یک سایت آلوده و شامل کد های مخرب، دریافت ایميل هایی شامل فایل های ضميمه آلوده و یا کليک بر روی لينک موجود در ایميل ها و بسياری موارد دیگر از این قبيل می باشد.